## (NoData) 1 file and 1 keyword

This command creates a password from 1 file and 1 keyword.

| 5:36            |                |            | 000   | <b>?</b> |  |
|-----------------|----------------|------------|-------|----------|--|
|                 | Pass           | word I     | Maker |          |  |
| Making Pa       | ssword         |            |       |          |  |
| NoData          | )              |            |       |          |  |
|                 | 2              | 2 Keyword  |       |          |  |
|                 | File & Keyword |            |       |          |  |
|                 |                | 2 File     |       |          |  |
|                 |                |            |       |          |  |
| Extra           |                |            |       |          |  |
|                 | Rano           | dom Passv  | vord  |          |  |
|                 |                |            |       |          |  |
|                 |                |            |       |          |  |
| Pastebo         | ard Utility    | )          |       |          |  |
|                 | Clea           | ar Pastebo | ard   |          |  |
|                 |                |            |       |          |  |
|                 |                |            |       |          |  |
|                 | 1              |            | 2     |          |  |
| <i>S</i><br>Pwd | Pic            | Text       | File  | Guide    |  |
|                 |                |            |       |          |  |

| 5:36                               | 🔅 🔲   |   | 5:36           |                   | 🗢 🔲   |
|------------------------------------|-------|---|----------------|-------------------|-------|
| Password Maker                     |       |   | Password Maker |                   |       |
| File And Keyword Password (NoData) |       | G | ile And Keywor | rd Password (NoDa | ata)  |
| Filename                           |       |   | Output Format  |                   |       |
| select                             | clear |   | Length         |                   |       |
| Keyword                            |       |   | 16<br>         |                   |       |
| input                              | clear |   | <              |                   | >     |
| Output Format                      |       |   | Password Gen   | erated            |       |
| A&N Num Hex                        |       |   |                |                   |       |
|                                    |       |   | generate       |                   | clear |
| Length                             |       |   |                |                   |       |
| 16                                 |       |   |                |                   |       |
| <b>^</b>                           |       |   | <b>^</b>       |                   |       |

The user interface looks like this.

Name of the file to generate password from

keyword

Output format

Password length

Generated password

This is the meaning.

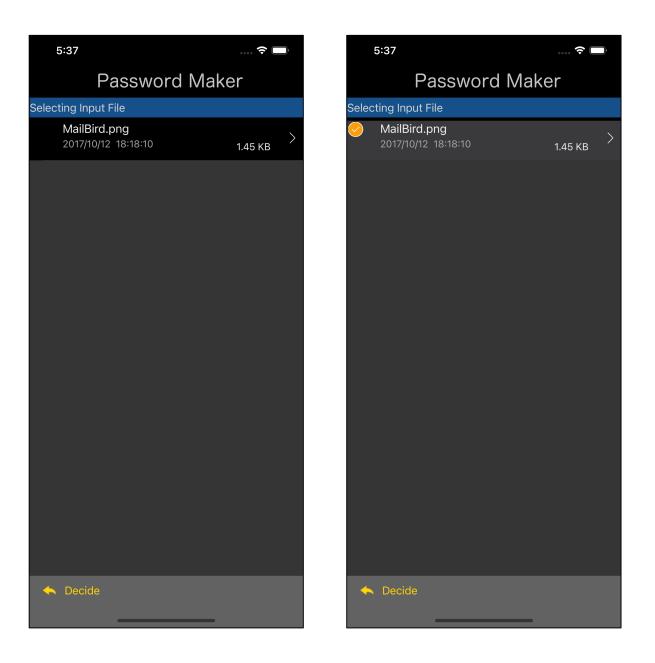

You can get a text view like this by pressing the lower left "select" button of the text view with the file name.

Select a file and press the "Decide" button on the toolbar to return as shown below.

| 5:38        |                         | ···· 🔅 💭 |
|-------------|-------------------------|----------|
|             | Password Make           | r        |
| File And Ke | yword Password (NoData) |          |
| Filename    |                         |          |
| MailBird.p  | ng                      |          |
| select      |                         | clear    |
| Keyword     |                         |          |
|             |                         |          |
| input       |                         | clear    |
| Output For  | rmat                    |          |
| A&N         | Num Hex                 |          |
|             |                         |          |
| Length      |                         |          |
| 16          |                         |          |
|             |                         |          |
| <b>^</b>    |                         |          |

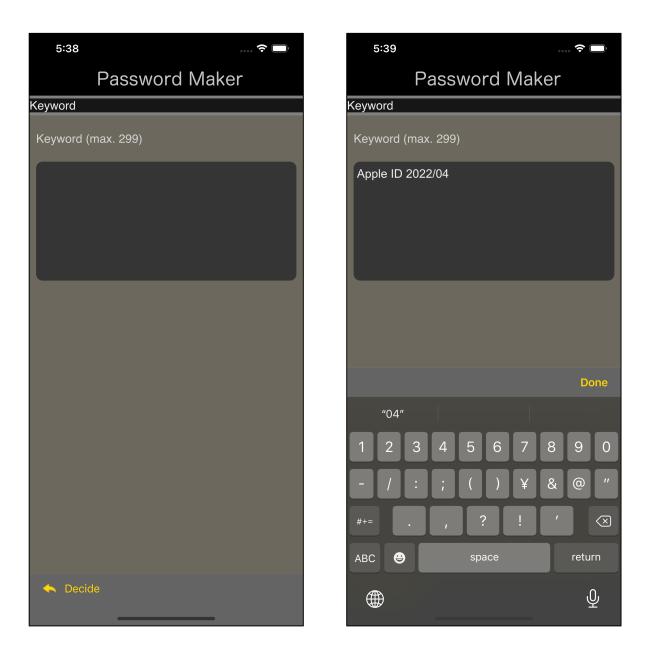

Press the lower left "input" button of the keyword text view to bring up a view for entering such keywords.

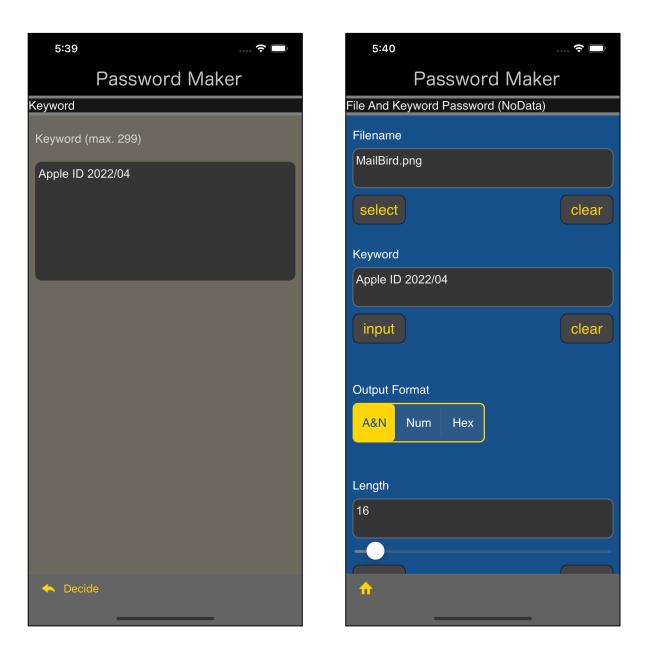

After entering a keyword, press the "Decide" button on the toolbar to return.

| 5:40             |          |          | ···· 🗢 🔲 |
|------------------|----------|----------|----------|
| Pa               | SSWO     | rd Ma    | ker      |
| File And Keyword | d Passwo | rd (NoDa | ta)      |
| Output Format    |          |          |          |
| A&N Num          | Hex      |          |          |
|                  |          |          |          |
| Length           |          |          |          |
| 16               |          |          |          |
|                  |          |          |          |
| <                |          |          | >        |
| Password Gene    | erated   |          |          |
| LXfw0q8fReL3     | 76VJ     |          |          |
| generate         |          |          | clear    |
|                  |          |          |          |
|                  |          |          |          |
|                  |          |          |          |
| <b>^</b>         |          |          |          |
|                  |          |          |          |

The password will be displayed like this when you press the "generate" button.

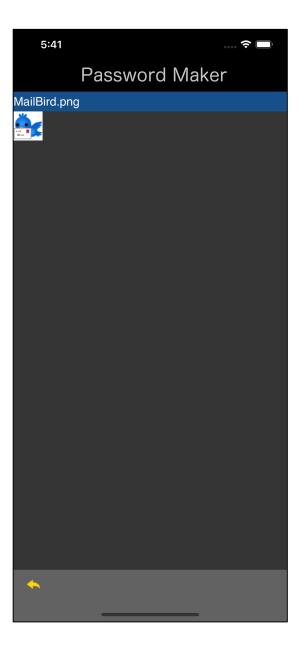

MailBird.png is this.

It means that this png file and the string "Apple ID 2022/04" will generate following password:

LXfw0q8fReL376VJ